## **Litigation Dashboard**

## **Selected Resolutions Tab**

**Keyboard Accessibility Workaround Instructions** 

Use Tab key to tab through the dashboard until full table is highlighted in blue.

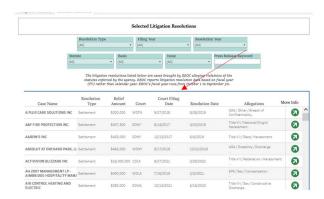

On your keyboard press the "Enter" key the "More Info" column containing the press release links highlights.

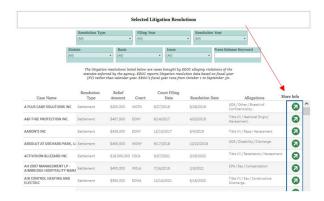

On your keyboard press the Shift+Enter simultaneously and a pop up box opens containing the links to the case press releases.

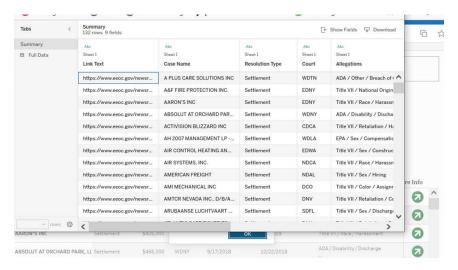

Use the arrow down key to highlight the press release you are interested in, and on your keyboard press Ctrl+C to copy the link to the press release.

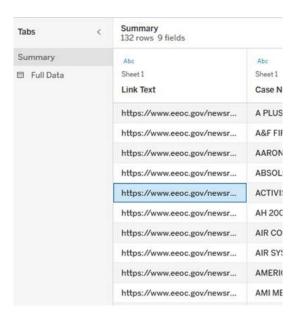

Once the link is copied then type Ctrl+T to open a new tab in your web browser

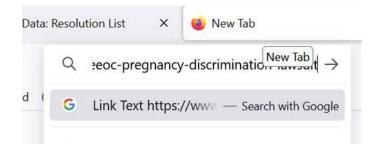

On your keyboard type Ctrl+V to paste the press release link in the new tab.

Once the link is pasted in the web browser on your keyboard use the Fn+Left Arrow keys to bring the cursor to the beginning of the URL.

Delete the beginning of the URL "Line Text" and then press "Enter" on your keyboard to go to the press release link.

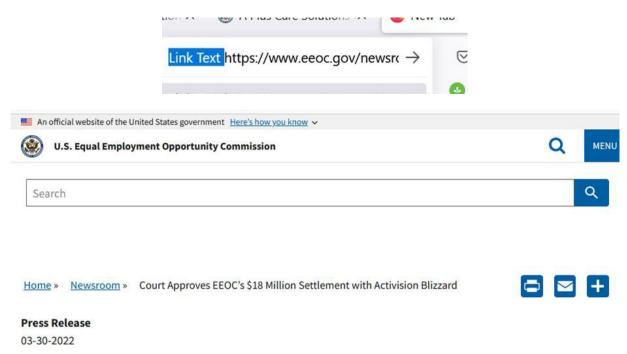

## Court Approves EEOC's \$18 Million Settlement with Activision Blizzard